# **ADFBEARING PROPERTY**

# **Description**

Sets or returns the Automatic Direction Finder's displayed value.

# Usage

[form.]control.ADFBearing[ = single ]

#### **Remarks**

This property only applies when <u>DisplayMode</u> is set to ADF (Automatic Direction Finder).

# Data Type Single

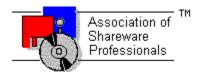

# ASSOCIATION OF SHAREWARE PROFESSIONALS (ASP) OMBUDSMAN STATEMENT

Global Majic Software, Inc. is a member of the Association of Shareware Professionals (ASP). ASP wants to make sure that the shareware principle works for you. If you are unable to resolve a shareware-related problem with Global Majic Software, Inc. by contacting them directly, ASP may be able to help. The ASP Ombudsman can help you resolve a dispute or problem with an ASP member, but does not provide technical support for members' products.

Please write to the ASP Ombudsman at:

545 Grover Road Muskegon, MI 49442-9427 USA FAX 616-788-2765

or send a CompuServe message via CompuServe Mail to:

ASP Ombudsman 70007,3536

AIRSPEEDVFE PROPERTY
AIRSPEEDVMAX PROPERTY
AIRSPEEDVNE PROPERTY
AIRSPEEDVNO PROPERTY
AIRSPEEDVS0 PROPERTY
AIRSPEEDVS1 PROPERTY

#### Description

These properties define annular regions on an airspeed indicator which specify the airspeed limitations (**V-speeds**) of the aircraft. There are four (4) annulars on the instrument shown below. The white annular is bounded by AirspeedVS0 and AirspeedVFE, the green annular is bounded by AirspeedVNO, the yellow annular is bounded by AirspeedVNO and AirspeedVNE, and the red annular is bounded by AirspeedVNE and AirspeedVMax.

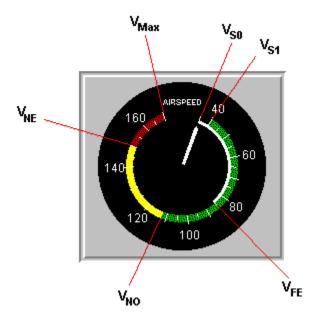

#### **Usage**

[form.]control.AirspeedVFE[ = single ] [form.]control.AirspeedVMax[ = single ] [form.]control.AirspeedVNE[ = single ] [form.]control.AirspeedVNO[ = single ] [form.]control.AirspeedVS0[ = single ] [form.]control.AirspeedVS1[ = single ]

#### Remarks

These properties only apply when <u>DisplayMode</u> is set to an Airspeed Indicator.

# **Data Type**

# **ALTBAROMETER PROPERTY**

# **Description**

Enables and disables the barometric pressure indicator displayed on the altimeter.

#### Usage

[form.]control.AltBarometer[ = {TRUE|FALSE} ]

# Setting

The AltBarometer property settings are:

| Setting      | Description                              |
|--------------|------------------------------------------|
| TRUE         | Barometric pressure setting is displayed |
| <b>FALSE</b> | Barometric pressure setting is hidden    |

#### **Remarks**

This property only applies when  $\underline{DisplayMode} = 2$  (Altimeter).

# **Data Type**

Integer (Boolean)

# **ALTBAROMETRICPRESSURE PROPERTY**

# **Description**

Sets or returns the value of the barometric pressure displayed on the altimeter.

#### **Usage**

[form.]control.AltBarometricPressure[ = single ]

#### Remarks

This property is only applicable when  $\underline{\text{DisplayMode}} = 2$  (Altimeter) and  $\underline{\text{AltBarometer}} = \mathbf{TRUE}$ . The barometric pressure is bound between 20 and 40 inches of mercury (in Hg). Changes in the barometric pressure do not affect the altimeter  $\underline{\text{Value}}$ .

# **Data Type**

# **AUTOREDRAW PROPERTY**

# **Description**

Determines whether the control is redraw manually or automatically.

#### Usage

[form.]control.AutoRedraw[ = {TRUE|FALSE} ]

#### Setting

The property settings are:

| Setting      | Description                                                                          |
|--------------|--------------------------------------------------------------------------------------|
| TRUE         | Automatic (default) - The operating system will redraw the control when it has time. |
| <b>FALSE</b> | Manual - The user is responsible for all redraw commands.                            |

#### Remarks

If AutoRedraw=**TRUE**, then the control will be redrawn after any property is changed. If several properties are being changed rapidly, then the control may seem slow and/or may not update when desired. In this case, it may be wise to set AutoRedraw=**FALSE** and issue a <u>Redraw</u> command after all the desired property changes are made.

# **Related Property**

<u>Redraw</u>

#### **Data Type**

Integer (Boolean)

# **BACKCOLOR PROPERTY**

# **Description**

Determines the background color of the control. It is ignored if <u>BackPicture</u> is set.

# Usage

[form.]control.BackColor[ = color ]

#### Remarks

This property can be set using Visual Basic's **RGB** or **QBColor** (or comparable) functions.

# **Data Type**

Long

# **BACKGROUNDPICTURE PROPERTY**

# **Description**

Determines the graphic to be displayed in the background of the control.

# Usage

[form.]control.BackPicture[ = picture ]

#### Setting

The BackPicture property settings are:

| Setting  | Description                                                                                                    |
|----------|----------------------------------------------------------------------------------------------------|
| (none)   | No picture is displayed.                                                                                                    |
| (bitmap) | At design time specify the bitmap file name to be displayed. At run-time specify the bitmap using Visual Basic's <b>LoadPicture</b> (or comparable) function. |

#### **Remarks**

When setting the picture at design-time, the picture will be saved with the form and will be compiled into the executable.

# **Data Type**

Picture

# **BANK PROPERTY**

# **Description**

Sets or returns the value of the bank angle displayed on the artificial horizon.

# Usage

[form.]control.Bank[ = single ]

# Remarks

This property only applies when <u>DisplayMode</u> = 6 (Artificial Horizon).

# **Data Type**

# BEVELINNER PROPERTY BEVELOUTER PROPERTY

### **Description**

Sets or returns the inner or outer shadow style of the control.

# Usage

```
[form.]control.BevelInner[ = integer ]
[form.]control.BevelOuter[ = integer ]
```

#### **Setting**

These property settings are:

| Setting | Description |
|---------|-------------|
| 0       | None        |
| 1       | Raised      |
| 2       | Inset       |

#### Remarks

This property has no affect when <u>BevelWidth</u>=0.

# **Related Properties**

BevelWidth and BorderWidth

# **Data Type**

# **BEVELWIDTH PROPERTY**

# **Description**

Sets or returns the shadow sizes of the inner and outer bevels of the control.

# Usage

[form.]control.BevelWidth[ = integer ]

# **Related Properties**

Bevellnner, BevelOuter and BorderWidth

# **Data Type**

Integer

# **BORDERWIDTH PROPERTY**

# **Description**

Sets or returns the border size between the inner and outer bevels of the control.

# Usage

[form.]control.BorderWidth[ = integer ]

# **Related Properties**

Bevellnner, BevelOuter and BevelWidth

# **Data Type**

Integer

| A <b>CHANGE</b> event is fired every time the left button is released when using the mouse to change the value of the control. |
|----------------------------------------------------------------------------------------------------|
| of the control.                                                                                                    |
|                                                                                                    |
|                                                                                                    |
|                                                                                                    |
|                                                                                                    |
|                                                                                                    |
|                                                                                                    |
|                                                                                                    |
|                                                                                                    |
|                                                                                                    |
|                                                                                                    |
|                                                                                                    |
|                                                                                                    |
|                                                                                                    |
|                                                                                                    |
|                                                                                                    |
|                                                                                                    |
|                                                                                                    |
|                                                                                                    |
|                                                                                                    |
|                                                                                                    |
|                                                                                                    |
|                                                                                                    |
|                                                                                                    |
|                                                                                                    |
|                                                                                                    |
|                                                                                                    |

# **CLIMBRATEMAX PROPERTY**

# **Description**

Sets or returns the maximum rate of climb.

# Usage

[form.]control.ClimbRateMax[ = single ]

#### **Remarks**

This property only applies when <u>DisplayMode</u> is set to Vertical Speed Indicator (Rate of Climb).

# Data Type Single

# **COMPASS**TYLE PROPERTY

#### **Description**

Determines the display mode of the compass face.

#### **Usage**

[form.]control.CompassStyle[ = integer ]

#### Setting

The CompassStyle property settings are:

| Setting | Description |
|---------|-------------|
| 0       | Stationary  |
| 1       | Floating    |

#### Remarks

When the CompassStyle= $\mathbf{0}$  (stationary), the compass face remains stationary while the compass needle rotates to indicate the control's direction. When the CompassStyle= $\mathbf{1}$  (floating), the compass needle always points to the top of the control while the compass face rotates to indicate the control's direction. This property only applies when  $\underline{\text{DisplayMode}} = \mathbf{0}$  (compass).

#### **Data Type**

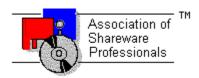

# Global Majic Software, Inc.

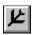

# **Aircraft Instrument Control**

<u>Properties</u> <u>Events</u> <u>Product Support</u> <u>Copyright</u>

#### **Description:**

Aircraft Instrument Controls display a variety of small airplane flight instruments including compass, heading indicator, altimeter, vertical speed indicator, airspeed indicator, horizontal situation indicator, artificial horizon, coordinated turn indicator, course indicator, Automatic Direction Finder, Radio Magnetic Indicator, and Omni-Bearing Indicator. The controls can be used as input controls when MouseControl is set to **TRUE**. The controls include bevels for a 3D appearance.

# **DISPLAYMODE PROPERTY**

# **Description**

Selects the type of instrument being displayed by the control.

# Usage

[form.]control.DisplayMode[ = integer ]

# Setting

The DisplayMode property settings are:

| Setting | Description                              |
|---------|------------------------------------------|
| 0       | Analog Compass                           |
| 1       | Heading Indicator                        |
| 2       | Altimeter                                |
| 3       | Rate of Climb (Vertical Speed Indicator) |
| 4       | Airspeed Indicator                       |
| 5       | HSI, Horizontal Situation Indicator      |
| 6       | Artificial Horizon                       |
| 7       | Turn Coordinator                         |
| 8       | Course Indicator                         |
| 9       | ADF - Automatic Direction Finder         |
| 10      | RMI - Radio Magnetic Indicator           |
| 11      | OBI - Omni-Bearing Indicator             |

# **Data Type**

# **Events:**

Change Click DblClick MouseDown MouseMove MouseUp Turn

### **HSIBEARING PROPERTY**

#### **Description**

Sets or returns the bearing displayed in the HSI instrument.

#### **Usage**

[form.]control.HSIBearing[ = single ]

#### Remarks

The HSIBearing property value is bound between 0 and 360 degrees. The bearing indicator is only displayed when the  $\underline{\text{DisplayMode}}$  = 5 (HSI),  $\underline{\text{HSICompass}}$ =**TRUE**, and  $\underline{\text{HSINavigationSource}}$  is set to 0 (VOR1),1 (VOR2),4 (TCN) or 5 (LRN).

#### **Related Properties**

<u>HSICourseDelta</u>, <u>HSICourseDeviation</u>, <u>HSICourseDisplay</u>, <u>HSICourseHeading</u>, <u>HSIDistance</u>, <u>HSIDistanceDisplay</u>, <u>HSIGlideSlopeDelta</u>, <u>HSIGlideSlopeDeviation</u>, HSINavigationSource, HSISpeed, HSITime and HSITimeSpeedDisplay

#### **Data Type**

# **HSICOMPASS PROPERTY**

#### **Description**

Enables and disables the compass face displayed on the HSI.

#### **Usage**

[form.]control.**HSICompass**[ = {TRUE|FALSE} ]

#### Setting

The HSICompass property settings are:

| Setting | Description                                                                                   |
|---------|-----------------------------------------------------------------------------------------------|
| True    | The aircraft heading and bearing are displayed on a circular compass face.                    |
| False   | Compass face is not displayed, only course deviation and glide slope deviation are displayed. |

#### **Remarks**

This property only applies when  $\underline{\text{DisplayMode}} = 5$  (HSI).

#### **Related Properties**

<u>HSIBearing</u>, <u>HSICourseDelta</u>, <u>HSICourseDeviation</u>, <u>HSICourseDisplay</u>, <u>HSICourseHeading</u>, <u>HSIDistance</u>, <u>HSIDistanceDisplay</u>, <u>HSIGlideSlopeDelta</u>, <u>HSIGlideSlopeDeviation</u>, <u>HSINavigationSource</u>, <u>HSISpeed</u>, <u>HSITime</u> and <u>HSITimeSpeedDisplay</u>

# **Data Type**

Integer (Boolean)

# **HSICOURSEDELTA PROPERTY**

# **Description**

Selects the magnitude of the difference between course deviation markers displayed on the HSI instrument.

#### Usage

[form.]control.HSICourseDelta[ = single ]

#### Remarks

The HSICourseDelta property only applies when  $\underline{\text{DisplayMode}}$  = 5 (HSI). Typical values for this property are 2.5 degrees or 7.5 miles.

# **Related Properties**

<u>HSIBearing</u>, <u>HSICourseDeviation</u>, <u>HSICourseDisplay</u>, <u>HSICourseHeading</u>, <u>HSIDistance</u>, <u>HSIDistanceDisplay</u>, <u>HSIGlideSlopeDelta</u>, <u>HSIGlideSlopeDeviation</u>, <u>HSINavigationSource</u>, <u>HSISpeed</u>, <u>HSITime</u> and <u>HSITimeSpeedDisplay</u>

# **Data Type**

# **HSIC**ourseDeviation Property

#### **Description**

Determines the course deviation displayed on the HSI instrument.

#### **Usage**

[form.]control.HSICourseDeviation[ = single ]

#### Remarks

The HSICourseDeviation property only applies when  $\underline{\text{DisplayMode}} = 5$  (HSI). The displayable range depends on the value set for  $\underline{\text{HSICourseDelta}}$ .

#### **Related Properties**

<u>HSIBearing</u>, <u>HSICourseDelta</u>, <u>HSICourseDisplay</u>, <u>HSICourseHeading</u>, <u>HSIDistance</u>, <u>HSIDistanceDisplay</u>, <u>HSIGlideSlopeDelta</u>, <u>HSIGlideSlopeDeviation</u>, <u>HSINavigationSource</u>, <u>HSISpeed</u>, <u>HSITime</u> and <u>HSITimeSpeedDisplay</u>

#### **Data Type**

# **HSICOURSEDISPLAY PROPERTY**

#### **Description**

Returns the type of course display being displayed in the upper right hand corner of the HSI control.

#### **Usage**

[form.]control.HSlCourseDisplay[ = integer ]

#### Setting

The HSICourseDisplay property settings are:

| Setting | Description       |
|---------|-------------------|
| 0       | Displays CRS.     |
| 1       | Displays DTK.     |
| 2       | Displays nothing. |

#### Remarks

This property is read only and applies when <u>DisplayMode</u> = 5 (HSI).

#### **Related Properties**

<u>HSIBearing</u>, <u>HSICourseDelta</u>, <u>HSICourseDeviation</u>, <u>HSICourseHeading</u>, <u>HSIDistance</u>, <u>HSIDistanceDisplay</u>, <u>HSIGlideSlopeDelta</u>, <u>HSIGlideSlopeDeviation</u>, <u>HSINavigationSource</u>, <u>HSISpeed</u>, <u>HSITime</u> and <u>HSITimeSpeedDisplay</u>

#### **Data Type**

# **HSICOURSEHEADING PROPERTY**

#### **Description**

Selects the course heading direction displayed in the HSI instrument.

#### **Usage**

[form.]control.HSICourseHeading[ = single ]

#### Remarks

This property is bound between 0 and 360 degrees and only applies when  $\underline{\text{DisplayMode}} = 5 \text{ (HSI)}$  and  $\underline{\text{HSICompass}} = \text{TRUE}$ .

#### **Related Properties**

<u>HSIBearing</u>, <u>HSICourseDelta</u>, <u>HSICourseDeviation</u>, <u>HSICourseDisplay</u>, <u>HSIDistance</u>, <u>HSIDistanceDisplay</u>, <u>HSIGlideSlopeDelta</u>, <u>HSIGlideSlopeDeviation</u>, <u>HSINavigationSource</u>, <u>HSISpeed</u>, <u>HSITime</u> and <u>HSITimeSpeedDisplay</u>

#### **Data Type**

#### **HSIDISTANCE PROPERTY**

#### **Description**

Determines the distance displayed in the upper left hand corner of the HSI instrument.

#### **Usage**

[form.]control.**HSIDistance**[ = single ]

#### Remarks

This property only applies when <u>DisplayMode</u> = 5 (HSI) and <u>HSIDistanceDisplay</u> = 0 (DME), 1 (TCN), or 2 (WPT). Only three place holders are allowed to display the distance so when the value is less than 100, it is displayed with one decimal point; when the value is between 100 and 999, no decimal point values are displayed; and when the value is 1000 or greater, "999" is displayed. If the distance is set to a negative number, the control will display "---", indicating that the distance is not available.

#### **Related Properties**

<u>HSIBearing</u>, <u>HSICourseDelta</u>, <u>HSICourseDeviation</u>, <u>HSICourseDisplay</u>, <u>HSICourseHeading</u>, <u>HSIDistanceDisplay</u>, <u>HSIGlideSlopeDelta</u>, <u>HSIGlideSlopeDeviation</u>, <u>HSINavigationSource</u>, <u>HSISpeed</u>, <u>HSITime</u> and <u>HSITimeSpeedDisplay</u>

# **Data Type**

# **HSIDISTANCEDISPLAY PROPERTY**

#### **Description**

Determines the distance mode displayed in the upper left hand corner of the HSI control.

#### **Usage**

[form.]control.HSIDistanceDisplay[ = integer ]

#### Setting

The HSIDistanceDisplay property settings are:

| Setting         | Description                |
|-----------------|----------------------------|
| <b>0</b> - DME  | Distance                   |
| 1 - TCN         | TACON                      |
| <b>2</b> - WPT  | Waypoint                   |
| <b>3</b> - None | Distance is not displayed. |

#### Remarks

This property only applies when <u>DisplayMode</u> = 5 (HSI).

### **Related Properties**

<u>HSIBearing</u>, <u>HSICourseDelta</u>, <u>HSICourseDeviation</u>, <u>HSICourseDisplay</u>, <u>HSICourseHeading</u>, <u>HSIDistance</u>, <u>HSIGlideSlopeDelta</u>, <u>HSIGlideSlopeDeviation</u>, <u>HSINavigationSource</u>, <u>HSISpeed</u>, <u>HSITime</u> and <u>HSITimeSpeedDisplay</u>

#### **Data Type**

# **HSIGLIDESLOPEDELTA PROPERTY**

# **Description**

Sets or returns the magnitude of the difference between glide slope deviation markers displayed in the HSI instrument.

#### **Usage**

[form.]control.HSIGlideSlopeDelta[ = single ]

#### Remarks

This property only applies when <u>DisplayMode</u> = 5 (HSI).

#### **Related Properties**

<u>HSIBearing</u>, <u>HSICourseDelta</u>, <u>HSICourseDeviation</u>, <u>HSICourseDisplay</u>, <u>HSICourseHeading</u>, <u>HSIDistance</u>, <u>HSIDistanceDisplay</u>, <u>HSIGlideSlopeDeviation</u>, <u>HSINavigationSource</u>, <u>HSISpeed</u>, <u>HSITime</u> and <u>HSITimeSpeedDisplay</u>

#### **Data Type**

# **HSIGLIDESLOPEDEVIATION PROPERTY**

#### **Description**

Determines the glide slope deviation displayed in the HSI instrument.

#### **Usage**

[form.]control.HSIGlideSlopeDeviation[ = single ]

#### Remarks

This property only applies when  $\underline{\text{DisplayMode}} = 5$  (HSI). The displayable range depends on the value set for  $\underline{\text{HSIGlideSlopeDelta}}$ .

#### **Related Properties**

<u>HSIBearing</u>, <u>HSICourseDelta</u>, <u>HSICourseDelta</u>, <u>HSICourseDeviation</u>, <u>HSICourseDisplay</u>, <u>HSICourseHeading</u>, <u>HSIDistance</u>, <u>HSIDistanceDisplay</u>, <u>HSIGlideSlopeDelta</u>, <u>HSINavigationSource</u>, <u>HSISpeed</u>, <u>HSITime</u> and <u>HSITimeSpeedDisplay</u>

# **Data Type**

# **HSIN**AVIGATIONSOURCE PROPERTY

#### **Description**

Determines the navigation source displayed in the lower right hand corner of the HSI control.

#### **Usage**

[form.]control.HSINavigationSource[ = integer ]

#### Setting

The HSINavigationSource property settings are:

#### Setting

- 0 VOR1
- 1 VOR2
- 2 ILS1
- 3 ILS2
- **4** TCN
- **5** LRN
- 6 None

#### Remarks

This property only applies when <u>DisplayMode</u> = 5 (HSI).

#### **Related Properties**

<u>HSIBearing</u>, <u>HSICompass</u>, <u>HSICourseDelta</u>, <u>HSICourseDeviation</u>, <u>HSICourseDisplay</u>, <u>HSICourseHeading</u>, <u>HSIDistance</u>, <u>HSIDistanceDisplay</u>, <u>HSIGlideSlopeDelta</u>, <u>HSIGlideSlopeDeviation</u>, <u>HSISpeed</u>, <u>HSITime</u> and <u>HSITimeSpeedDisplay</u>

#### **Data Type**

#### **HSISPEED PROPERTY**

#### **Description**

Sets or returns the ground speed displayed in the lower left hand corner of the HSI instrument.

#### **Usage**

[form.]control.**HSISpeed**[ = single ]

#### Remarks

This property only applies when <u>DisplayMode</u> = 5 (HSI) and <u>HSITimeSpeedDisplay</u> = 1 (SPD). Only three place holders are allowed to display the value so when the value is less than 100, it is displayed with one decimal point; when the value is between 100 and 999, no decimal point values are displayed; and when the value is 1000 or greater, "999" is displayed. If the value is set to a negative number, the control will display "---", indicating that the ground speed is not available.

#### **Related Properties**

<u>HSIBearing</u>, <u>HSICourseDelta</u>, <u>HSICourseDeviation</u>, <u>HSICourseDisplay</u>, <u>HSICourseHeading</u>, <u>HSIDistance</u>, <u>HSIDistanceDisplay</u>, <u>HSIGlideSlopeDelta</u>, <u>HSIGlideSlopeDeviation</u>, <u>HSINavigationSource</u>, <u>HSITime</u> and <u>HSITimeSpeedDisplay</u>

#### **Data Type**

#### **HSITIME PROPERTY**

#### **Description**

Sets or returns the time-to-go displayed in the lower left hand corner of the HSI instrument.

#### **Usage**

[form.]control.**HSITime**[ = single ]

#### Remarks

This property only applies when <u>DisplayMode</u> = 5 (HSI) and <u>HSITimeSpeedDisplay</u> = 0 (TTG). Only three place holders are allowed to display the value so when the value is less than 100, it is displayed with one decimal point; when the value is between 100 and 999, no decimal point values are displayed; and when the value is 1000 or greater, "999" is displayed. If the value is set to a negative number, the control will display "---", indicating that the time-to-go is not available.

#### **Related Properties**

<u>HSIBearing</u>, <u>HSICompass</u>, <u>HSICourseDelta</u>, <u>HSICourseDeviation</u>, <u>HSICourseDisplay</u>, <u>HSICourseHeading</u>, <u>HSIDistance</u>, <u>HSIDistanceDisplay</u>, <u>HSIGlideSlopeDelta</u>, <u>HSIGlideSlopeDeviation</u>, <u>HSINavigationSource</u>, <u>HSISpeed</u> and <u>HSITimeSpeedDisplay</u>

#### **Data Type**

# **HSITIMESPEEDDISPLAY PROPERTY**

#### **Description**

Determines whether time-to-go or ground speed is displayed in the lower left hand corner of the HSI control.

#### Usage

[form.]control.HSITimeSpeedDisplay[ = integer ]

#### Setting

The HSITimeSpeedDisplay property settings are:

| Setting         | Description                                                   |
|-----------------|---------------------------------------------------------------|
| <b>0</b> - TTG  | Time-To-Go - displays the <u>HSITime</u> value.               |
| 1 - SPD         | Ground speed - displays the <u>HSISpeed</u> value.            |
| <b>2</b> - None | Nothing is displayed in the lower left corner of the control. |

#### Remarks

This property only applies when  $\underline{\text{DisplayMode}} = 5$  (HSI).

#### **Related Properties**

<u>HSIBearing</u>, <u>HSICompass</u>, <u>HSICourseDelta</u>, <u>HSICourseDeviation</u>, <u>HSICourseDisplay</u>, <u>HSICourseHeading</u>, <u>HSIDistance</u>, <u>HSIDistanceDisplay</u>, <u>HSIGlideSlopeDelta</u>, <u>HSIGlideSlopeDeviation</u>, <u>HSINavigationSource</u>, <u>HSISpeed</u> and <u>HSITime</u>

# **Data Type**

# **INCLINOMETER PROPERTY**

# **Description**

This property contains the value of the position of the inclinometer ball displayed in the turn coordinator. It is a measure of the coordinated use of aileron and rudder during a turn.

#### **Usage**

[form.]control.**Inclinometer**[ = single ]

#### Remarks

This property only applies when <u>DisplayMode</u> = 7 (Turn Coordinator). The units are in degrees and indicate the angle between the aircraft vertical acceleration direction and the airframe vertical direction. The visible range of the inclinometer is -10 to 10 degrees.

# **Data Type**

# **MOUSECONTROL PROPERTY**

# **Description**

Enables and disables mouse input to the control.

# Usage

[form.]control.MouseControl[ = {TRUE|FALSE} ]

# Setting

The MouseControl property settings are:

| Setting      | Description                                                        |
|--------------|--------------------------------------------------------------------|
| TRUE         | Allows the control's <u>Value</u> to be modified with mouse input. |
| <b>FALSE</b> | Disables mouse input to the control.                               |

# **Data Type**

Integer (Boolean)

# OBIARCFLAG PROPERTY OBIBACKCOURSE PROPERTY OBIGSFLAG PROPERTY OBINAVFLAG PROPERTY

#### **Description**

These properties may be used to set the Omni Bearing instrument's indicators. The left figure shows an instrument in which all of the indicators are *OFF* (**FALSE**) whereas the right figure shows all the indicators in the *ON* (**TRUE**) position.

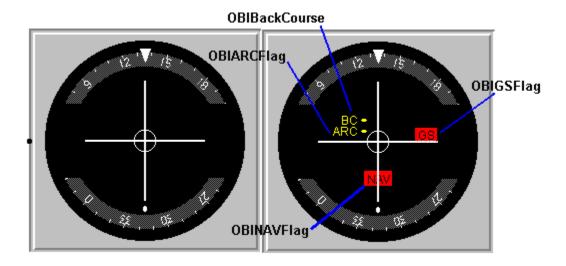

#### Usage

[form.]control.OBIARCFlag[ = {TRUE|FALSE} ]
[form.]control.OBIBackCourse[ = {TRUE|FALSE} ]
[form.]control.OBIGSFlag[ = {TRUE|FALSE} ]
[form.]control.OBINAVFlag[ = {TRUE|FALSE} ]

#### Setting

The property settings are:

| Setting | Description                                           |
|---------|-------------------------------------------------------|
| TRUE    | The appropriate indicator is shown on the instrument. |
| FALSE   | The appropriate indicator is NOT shown.               |

#### Remarks

These properties only apply when <u>DisplayMode</u> is set to Omni-Bearing Indicator.

#### **Related Properties**

OBICourse, OBICourseDeviation, OBIGlideSlope and OBIToFrom

#### **Data Type**

Integer (Boolean)

# **OBICOURSE PROPERTY**

### **Description**

Sets or returns the Omni-Bearing Indicator's displayed value.

## Usage

[form.]control.OBICourse[ = single ]

#### Remarks

This property only applies when <u>DisplayMode</u> is set to Omni-Bearing Indicator.

#### **Related Properties**

OBIARCFlag, OBIBackCourse, OBICourseDeviation, OBIGlideSlope, OBIGSFlag, OBINAVFlag and OBIToFrom

## **Data Type**

## **OBICOURSEDEVIATION PROPERTY**

### **Description**

Sets or returns the deviation from the course defined by **OBICourse** on an Omni-Bearing Indicator. The left figure below shows a course deviation whereas the right figure shows an aircraft which is on course.

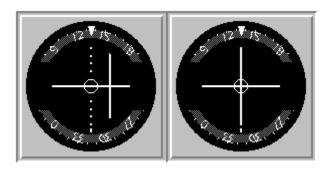

#### **Usage**

[form.]control.OBICourseDeviation[ = single ]

#### Remarks

This property only applies when <u>DisplayMode</u> is set to Omni-Bearing Indicator.

#### **Related Properties**

OBIARCFlag, OBIBackCourse, OBICourse, OBIGlideSlope, OBIGSFlag, OBINAVFlag and **OBIToFrom** 

## **OBIGLIDESLOPE PROPERTY**

### **Description**

Sets or returns the deviation from the ILS glide slope on an Omni-Bearing Indicator. The left figure below indicates a glide slope deviation whereas the right figure shows an aircraft with no deviation.

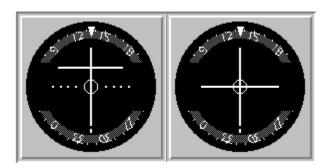

#### **Usage**

[form.]control.OBICourseDeviation[ = single ]

#### Remarks

This property only applies when <u>DisplayMode</u> is set to Omni-Bearing Indicator.

#### **Related Properties**

<u>OBIARCFlag</u>, <u>OBIBackCourse</u>, <u>OBICourse</u>, <u>OBICourseDeviation</u>, <u>OBIGIIdeSlope</u>, <u>OBIGSFlag</u>, <u>OBINAVFlag</u> and <u>OBIToFrom</u>

#### **Data Type**

## **OBITOFROM PROPERTY**

### **Description**

Sets or returns the mode of operation of the Omni Bearing Indicator. If it is set to "To", the indicator shows deviations if you are heading toward the VOR station. A "From" setting, on the other hand, indicates that the aircraft is flying away from the VOR station.

#### **Usage**

[form.]control.**OBIToFrom**[ = integer]

#### Setting

The OBIToFrom property settings are:

| Setting | Description |
|---------|-------------|
| 0       | none        |
| 1       | То          |
| 2       | From        |

#### Remarks

This property only applies when <u>DisplayMode</u> is set to Omni-Bearing Indicator.

#### **Related Properties**

 $\underline{OBIARCFlag}, \underline{OBIBackCourse}, \underline{OBICourse}, \underline{OBICourseDeviation}, \underline{OBIGlideSlope}, \underline{OBIGSFlag} \ and \underline{OBINAVFlag}$ 

#### **Data Type**

Integer (Enumerated)

# **ORDCOURSE PROPERTY**

# **Description**

Sets or returns the Course Indicator's displayed value.

## Usage

[form.]control.OrdCourse[ = single ]

#### **Remarks**

This property only applies when <u>DisplayMode</u> is set to Course Indicator.

# **PITCH PROPERTY**

# **Description**

This property contains the value of the pitch angle displayed on the artificial horizon.

## Usage

[form.]control.Pitch[ = single ]

### Remarks

This property only applies when <u>DisplayMode</u> = 6 (Artificial Horizon).

## **Data Type**

### **PRODUCT SUPPORT**

Product support for all products is available to registered users by contacting **Global Majic Software**, **Inc.** at any of the following locations:

**CompuServe:** 73261,3642

AmericaOnline: GMagic

Internet: gms@globalmajic.com

**Snail Mail:** Global Majic Software, Inc.

P.O. Box 322

Madison, Alabama 35758

**TEL/FAX:** (205) 864-0708

Home Page: http://www.globalmajic.com

Product Support is free for a period of three (3) months from the date of registration.

If you have a shareware-related problem or dispute that you are unable to resolve with **Global Majic Software**, **Inc.**, please feel free to contact the <u>Association of Shareware Professionals</u>.

#### **Properties:**

ADFBearing
AirspeedVFE
AirspeedVNE
AirspeedVNO
AirspeedVS0
AirspeedVS1

AltBarometer
AltBarometricPressure
AutoRedraw

BackColor BackgroundPicture

Bank
BevelInner
BevelOuter
BevelWidth
BorderWidth
ClimbRateMax
CompassStyle
DisplayMode

DisplayMode Enabled FontSize Height OBIARCFlag
HSIBearing OBIBackCourse
HSICompass OBICourse

HSICourseDeltaOBICourseDeviationHSICourseDeviationOBIGlideSlopeHSICourseDisplayOBIGSFlagHSICourseHeadingOBINAVFlagHSIDistanceOBITOFromHSIDistanceDisplayOrdCourse

**HSIGlideSlopeDelta** <u>Pitch</u> HSIGlideSlopeDeviation Redraw **HSINavigationSource RMIBearing HSISpeed RMICompass HSITime** TabIndex **HSITimeSpeedDisplay TabStop Inclinometer** Tag Index Top Left

LeftTurnMouseControlValueMousePointerVisibleNameWidth

# **RMIBEARING PROPERTY**

## **Description**

Sets or returns the Radio Magnetic Indicator's needle value.

## Usage

[form.]control.RMIBearing[ = single ]

#### **Remarks**

This property only applies when <u>DisplayMode</u> is set to Radio Magnetic Indicator.

# Related Properties RMICompass

# **RMICOMPASS PROPERTY**

## **Description**

Sets or returns the number of degrees the Radio Magnetic Indicator's compass is rotated.

## Usage

[form.]control.RMICompass[ = single ]

#### **Remarks**

This property only applies when <u>DisplayMode</u> is set to Radio Magnetic Indicator.

# **Related Properties**

**RMIBearing** 

### **REDRAW PROPERTY**

### **Description**

Issues a redraw command to the control if <u>AutoRedraw</u>=**FALSE**.

#### **Usage**

[form.]control.Redraw[ = {TRUE|FALSE} ]

#### Setting

The property settings are:

| Setting | Description                    |
|---------|--------------------------------|
| TRUE    | Issue a redraw command.        |
| FALSE   | Does not issue redraw command. |

#### Remarks

If <u>AutoRedraw</u>=**TRUE**, then the control will be redrawn after any property is changed. If several properties are being changed rapidly, then the control may seem slow and/or may not update when desired. In this case, it may be wise to set <u>AutoRedraw</u>=**FALSE** and issue a Redraw command after all the desired property changes are made.

### **Related Property**

<u>AutoRedraw</u>

#### **Data Type**

Integer (Boolean)

# **TURN PROPERTY**

## **Description**

Sets or returns the turn rate displayed in the turn coordinator.

#### Usage

[form.]control.Turn[ = single ]

#### **Remarks**

This property only applies when <u>DisplayMode</u> = 7 (Turn Coordinator). The units are in degrees and indicate the turn angle the aircraft will make in 2 minutes. The tic marks below the level flight tic marks indicate a 360 degree turn in 2 minutes.

## **Data Type**

| A <b>TURN</b> event is fired every time the control's value changes while the left mouse button is down. |  |  |  |  |  |  |  |
|----------------------------------------------------------------------------------------------------|--|--|--|--|--|--|--|
|                                                                                                    |  |  |  |  |  |  |  |
|                                                                                                    |  |  |  |  |  |  |  |
|                                                                                                    |  |  |  |  |  |  |  |
|                                                                                                    |  |  |  |  |  |  |  |
|                                                                                                    |  |  |  |  |  |  |  |
|                                                                                                    |  |  |  |  |  |  |  |
|                                                                                                    |  |  |  |  |  |  |  |
|                                                                                                    |  |  |  |  |  |  |  |
|                                                                                                    |  |  |  |  |  |  |  |
|                                                                                                    |  |  |  |  |  |  |  |
|                                                                                                    |  |  |  |  |  |  |  |
|                                                                                                    |  |  |  |  |  |  |  |
|                                                                                                    |  |  |  |  |  |  |  |
|                                                                                                    |  |  |  |  |  |  |  |
|                                                                                                    |  |  |  |  |  |  |  |
|                                                                                                    |  |  |  |  |  |  |  |
|                                                                                                    |  |  |  |  |  |  |  |
|                                                                                                    |  |  |  |  |  |  |  |
|                                                                                                    |  |  |  |  |  |  |  |
|                                                                                                    |  |  |  |  |  |  |  |

# **VALUE PROPERTY**

### **Description**

Sets or returns the control's displayed value.

## Usage

[form.]control.Value[ = single ]

#### **Remarks**

The compass and heading indicators are bound between 0 and 360 degrees 
The vertical airspeed indicator is bound between -2000 and 2000 feet per minute. The airspeed indicator is bound between 0 and 170 knots, although the display does not register values below 35 knots.

### **Data Type**

#### **COPYRIGHT INFORMATION**

All **Global Majic Software**, **Inc.** software programs, shareware, and freeware are protected under the copyright laws of the United States and foreign countries. All rights are reserved to **Global Majic Software**, **Inc.** Violations of copyright laws are investigated by the FBI. Distribution of **Global Majic Software**, **Inc.** products implies that you have read and agreed to the distribution terms described below:

#### INTENT

**Global Majic Software**, **Inc.** seeks to distribute its shareware as widely as possible. However, we want the end-users of our software to be properly informed that it is shareware.

#### DISTRIBUTOR INFORMATION AND LICENSE INFORMATION

The license information and distribution requirements in this document supersede all previous license statements. To continue to distribute **Global Majic Software**, **Inc.** products, you must adhere to the licensing and distribution requirements below.

If you are a mail order or BBS-type distributor of shareware software, you may distribute these programs as they are, without any changes other than expanding files contained in the ZIP archives. However, you have the responsibility to check from time to time, at a minimum interval of 6 months, for new versions of these programs, and to update your copies in a timely manner. **Global Majic Software**, **Inc.** will gladly send you a diskette containing the current versions on request.

You must fully identify all **Global Majic Software**, **Inc**. programs in your advertising, by the program's full name and version, and indicate the registration fee in the program description. The words **Global Majic Software**, **Inc**. must appear in all program descriptions.

#### SHAREWARE DISCLOSURE REQUIRED

All advertising and packaging information including references to **Global Majic Software, Inc.** products must contain a statement explaining the shareware concept. Specifically, that statement must explain that shareware software MUST be registered by the user, after a trial period, by paying a registration fee, and that all monies paid for the shareware version are duplication and distribution charges only. All such statements must be clearly displayed in a position where they are likely to be read by potential customers.

#### RETAIL RACK AND CD-ROM DISTRIBUTION

If you distribute shareware in a retail setting in racks, store displays, vending machines, at computer fairs, or in any way other than normal BBS or catalog-based sales, you must contact **Global Majic Software**, **Inc.** for permission to distribute any **Global Majic Software**, **Inc.** program. Rack or retail-like sales require a special distribution license, normally requiring royalties paid to **Global Majic Software**, **Inc.** If you distribute shareware on CD-ROM disks, you must also contact **Global Majic Software**, **Inc.** before including any **Global Majic Software**, **Inc.** shareware programs on a CD-ROM disk. Normally, permission is granted, but current versions must be included and all old versions of any **Global Majic Software**, **Inc.** program removed from any CD-ROM disk containing **Global Majic Software**, **Inc.** products.